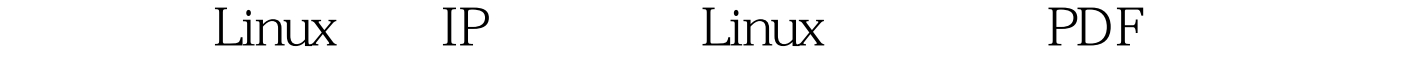

## https://www.100test.com/kao\_ti2020/607/2021\_2022\_\_E5\_B7\_A7\_ E5\_A6\_99\_E5\_88\_A9\_E7\_c103\_607998.htm 人<mark>Linux</mark>中,在市场的实践中,在市场的防火墙、在市场的防火<mark>Linux</mark>中,

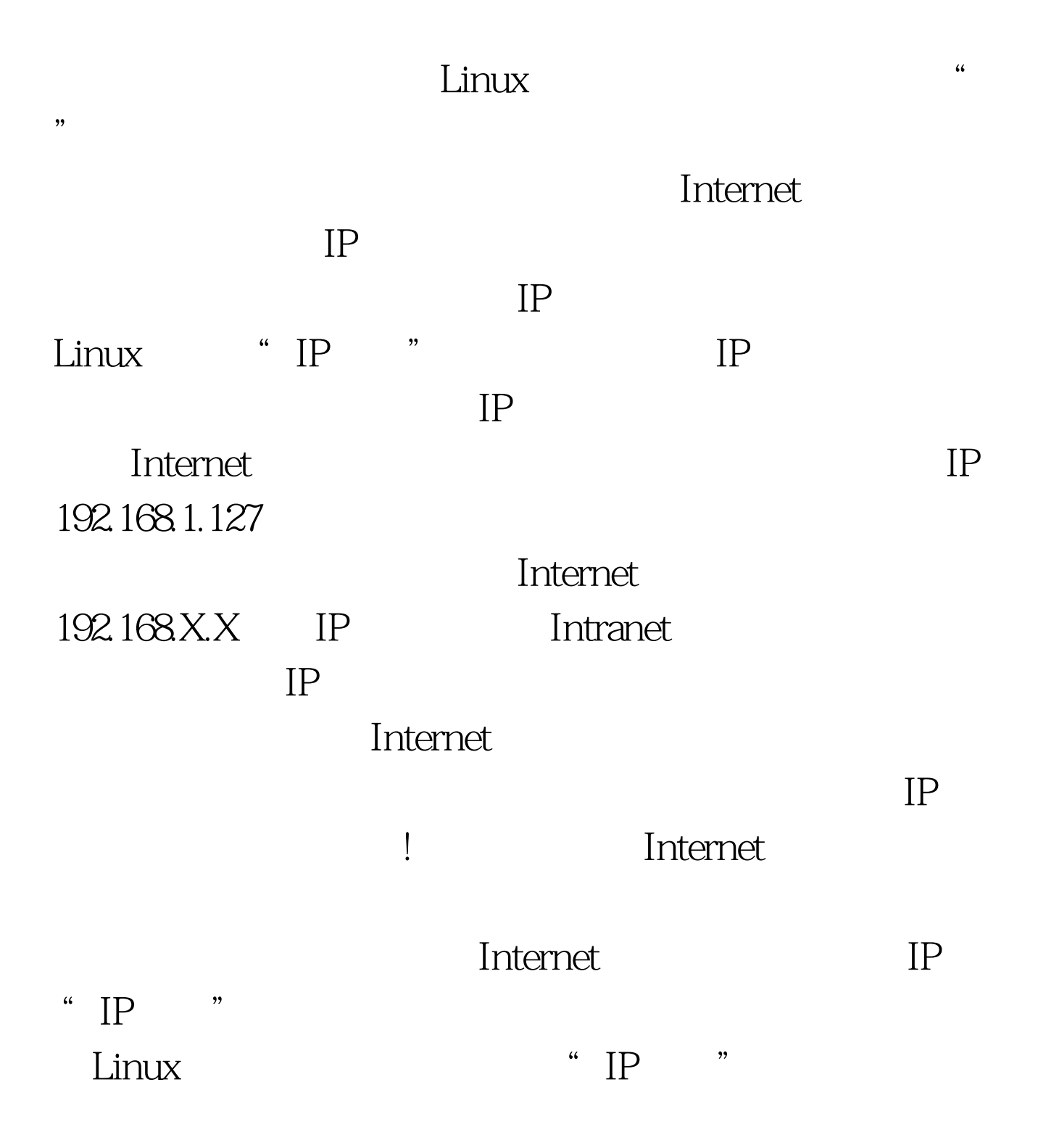

 $IP$  "IP  $"$   $"$   $"$   $"$   $"$ Internet ps L and the Modem (Cable Modem) 而Linux可以管理这些网络的每一个IP地址,因此,如果你有  $Windows \qquad (IP \quad 192.168.1.25)$ (Ethernet eth1) htternet(Ethernet eth0)  $(207.176.253.15)$  Linux "IP " TCP/IP  $(192.168.1.25)$   $(207.176.253.15)$  $207.176.253.15$  Linux  $(192.168.1.25)$  Linux contract the Linux "IP  $\cdots$ 192.168.1.25 192.168.1.34) SlackWare Linux 486  $\text{I}P$  "  $\text{I}P$  $(IPFWADM$  IP fw adm) IPCHAINS IPFWADM wrapper IPFWADM "IP " ( http:// //metalab.unc.edu/mdw/HOWTO/IPCHAINS-HOWTO.html IPCHAINS \*\* IP

## ) RealAudio CU-SeeME

 $\epsilon$ <sub>eth</sub> eth1 SN2000 ISA Linux  $nc.inet1$  $IPADDR="207.175.253.15" #$  IP  $NETMASK="255.255.255.0"$ # NETWORK="207.175.253.0" #  $BROADCAST="207.175.253.255"$ #  $GATEWAY = "207.175.253.254" #$ /sbin/ifconfig eth0 \${IPADDR} broadcast \$ {BROADCAST} netmask \${NETMASK} # IP /sbin/route add - net \${NETWORK} netmask \$  ${NETMASK}$  ethO  $#$  intranet eth1 /sbin/ifconfig eth1 192.168.1.254 broadcast 192.168.1.255 netmask 255.255.255.0 /sbin/route add -net 192.168.1.0 netmask  $255.255.255.0$  eth  $1 \#$  IP fw adm /sbin/ipfwadm -F  $-p$  deny  $\#$   $\qquad \qquad \#$   $192.168.1.X$ 

/sbin/ipfwadm - F - a m - S 192.168.1.0/24 - D 0.0.0.0/0  $\frac{1}{10}$  /sbin/ipfwadm - M -s 600 30 120  $\frac{1}{2}$   $\frac{1}{2}$   $\frac{1}{2}$   $\frac{1}{2}$   $\frac{1}{2}$ 

HOWTO, http:// //albali.aquanet.com.br/howtos/Bridge Firewall-4.html MINI HOWTO ftp://www.com/seconducture.com/seconducture.com/seconducture.com/seconducture.com/seconducture.com/seconducture.com/seconducture.com/seconducture.com/seconducture.com/seconducture.com/seconducture.com/seconducture.co //sunsite.unc.edu/pub/Linux/docs/HOWTO/Firewall-HOWTO

## $56K$

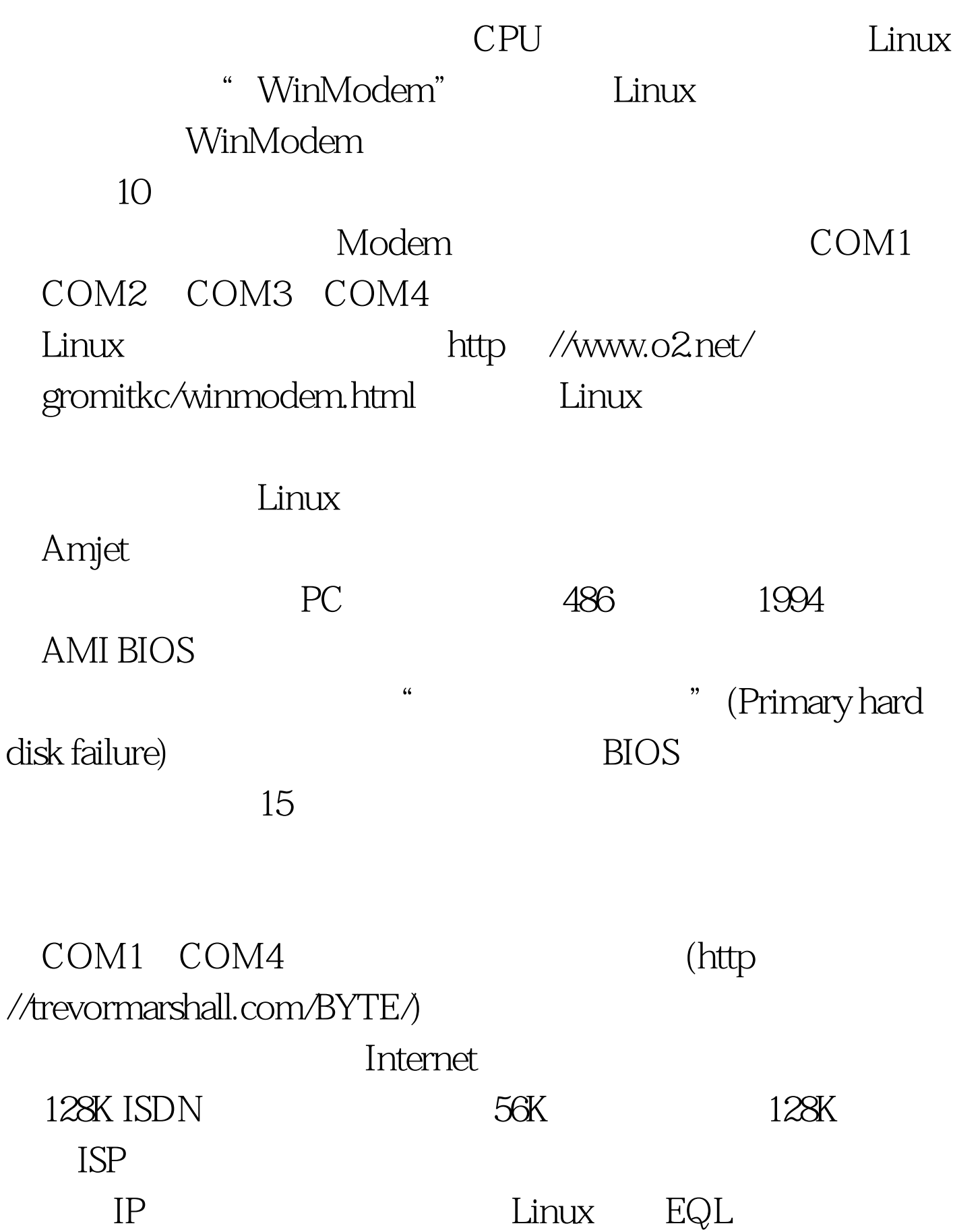

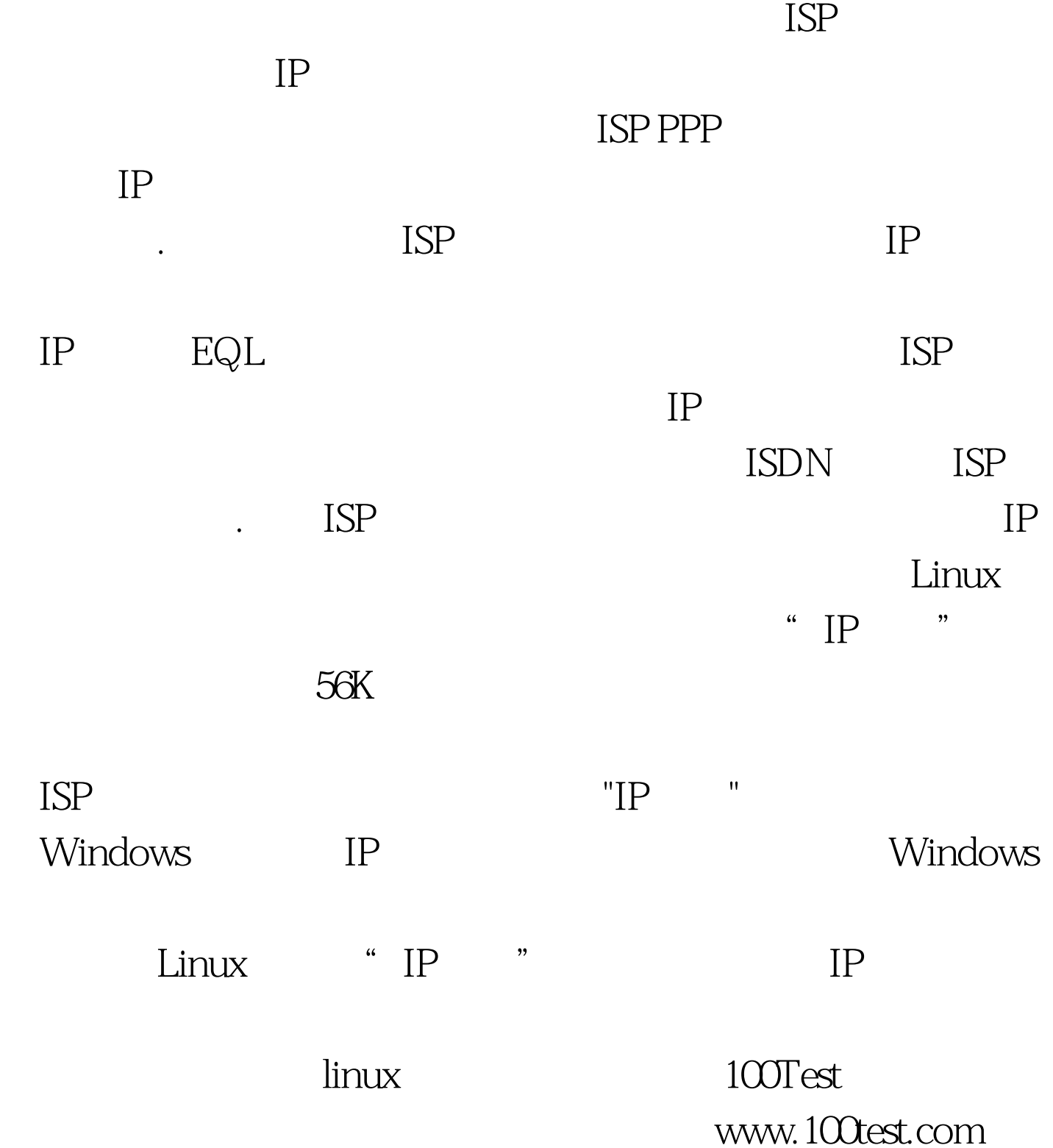